# Seminario Microsoft Teams Llamadas

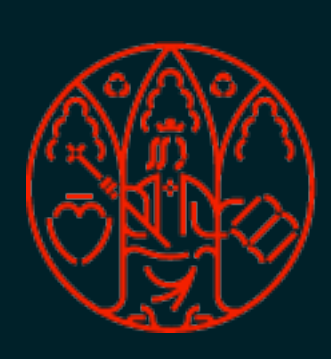

UNIVERSIDAD<br>DE MURCIA

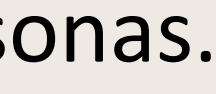

Las llamadas son una forma rápida de conectarse en Teams. Puede realizar llamadas privadas o llamadas con varias personas. Se puede iniciar una llamada de las siguientes maneras:

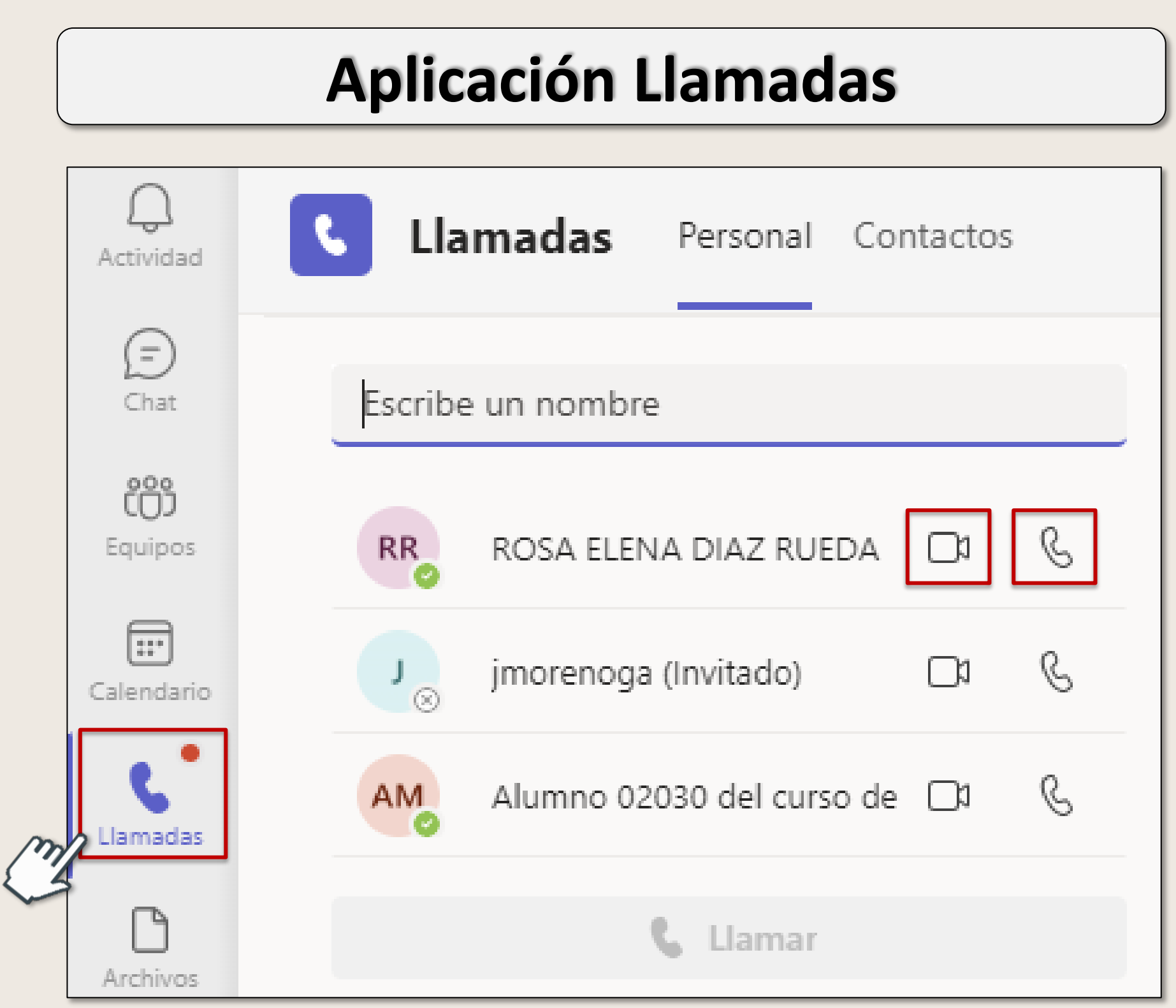

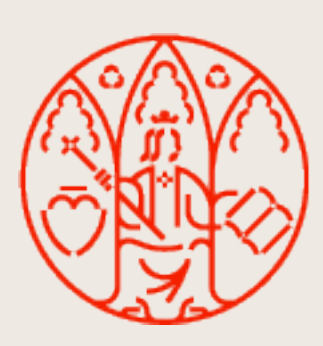

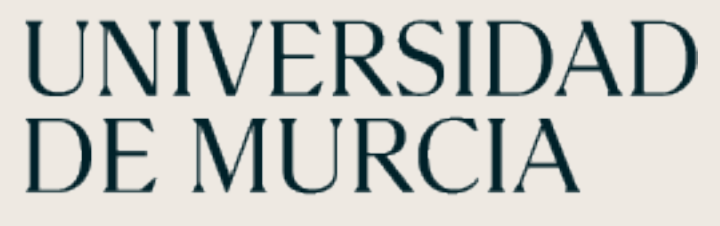

# **Realizar llamadas**

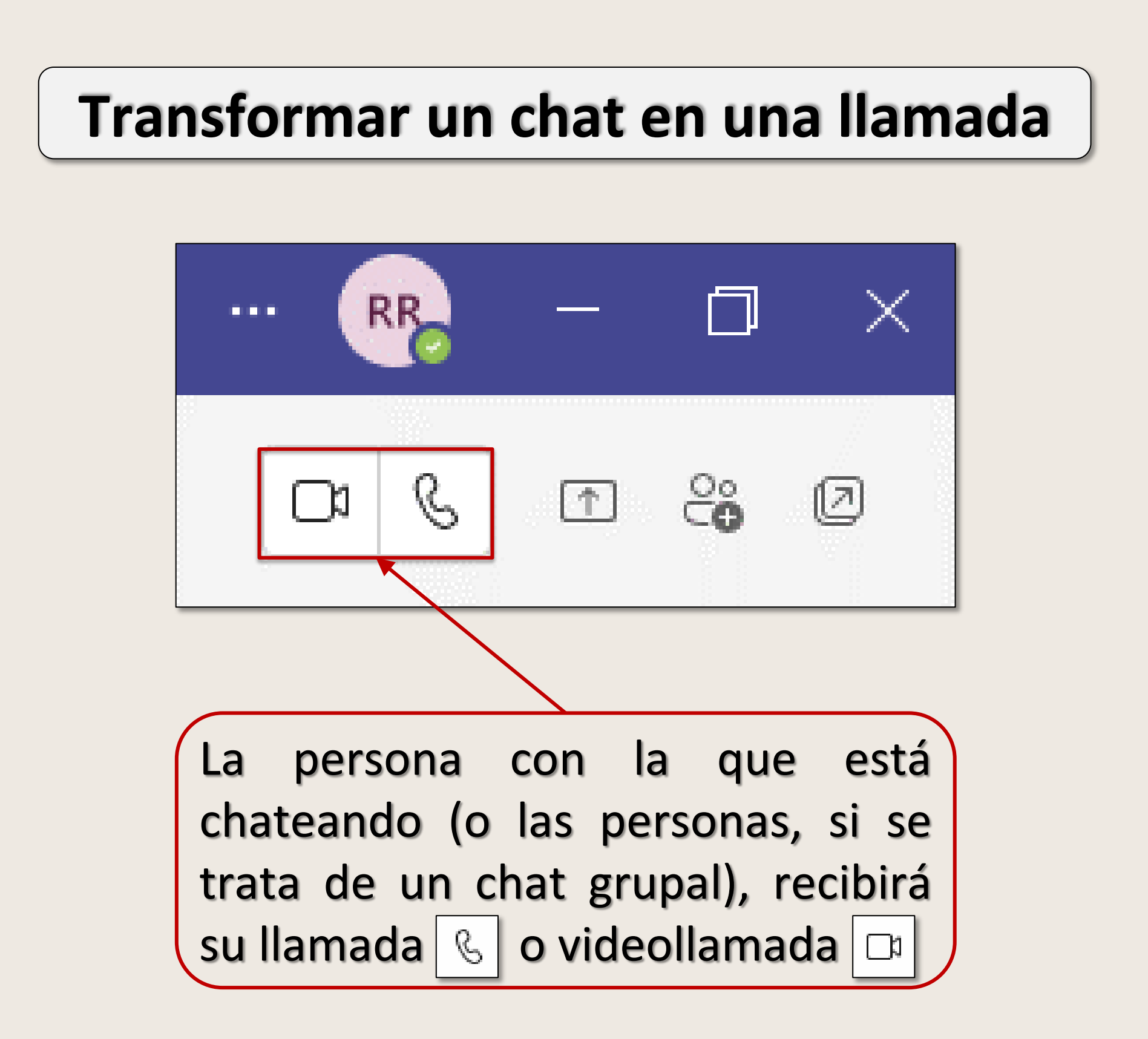

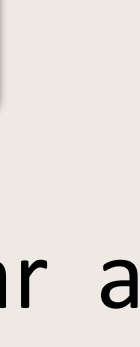

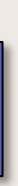

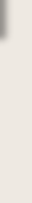

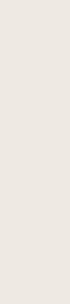

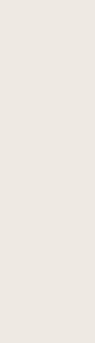

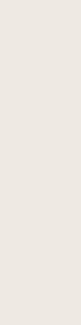

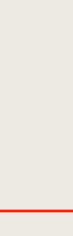

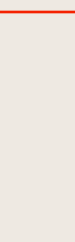

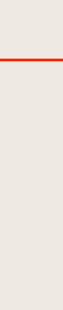

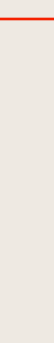

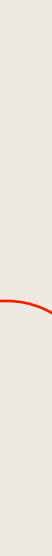

#### **Realizar llamada desde el historial de llamadas, marcación rápida, correo de voz o contactos**

#### **Usar el teclado de marcado**

- 1. Llamadas  $\rightarrow$  Historial  $\rightarrow$  Seleccione cualquier elemento  $\rightarrow \; | \; \; \& \;$  Llamar
- 2. Llamadas  $\rightarrow$  Marcación rápida
- 3. Desde el correo de voz  $\rightarrow$  Llamar  $\sqrt{8}$
- 4. Llamadas Contactos

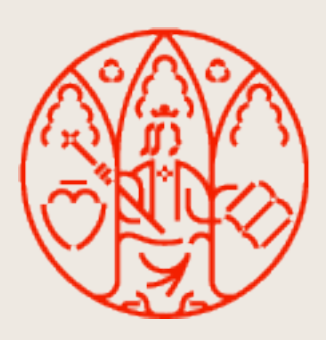

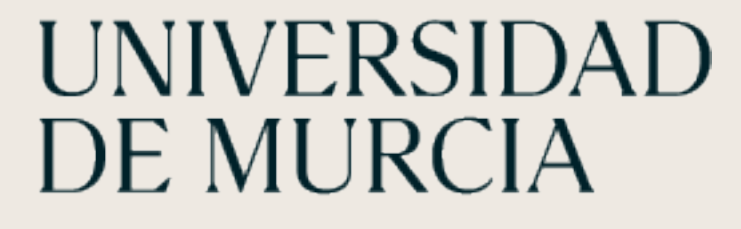

Si tiene licencia asignada de telefonía puede llamar a cualquier número de teléfono desde Teams.

Llamadas  $\rightarrow$  teclee número destinatario  $\rightarrow$ 

**Llamar** 

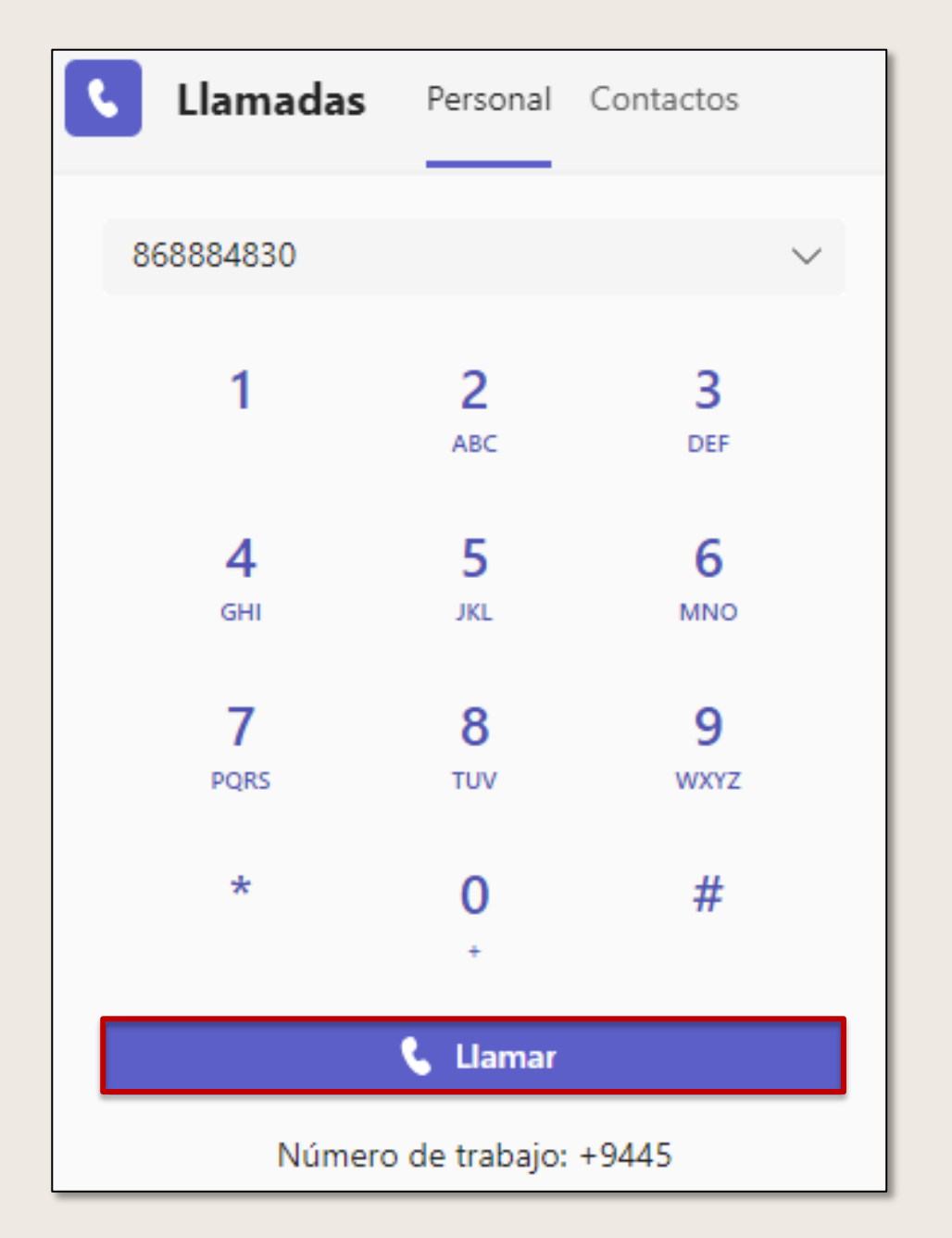

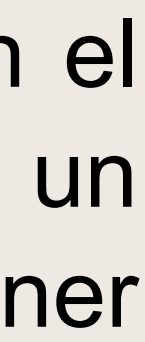

## **Mantener el puntero sobre la imagen de perfil de alguien**

#### **Usar el cuadro de comandos**

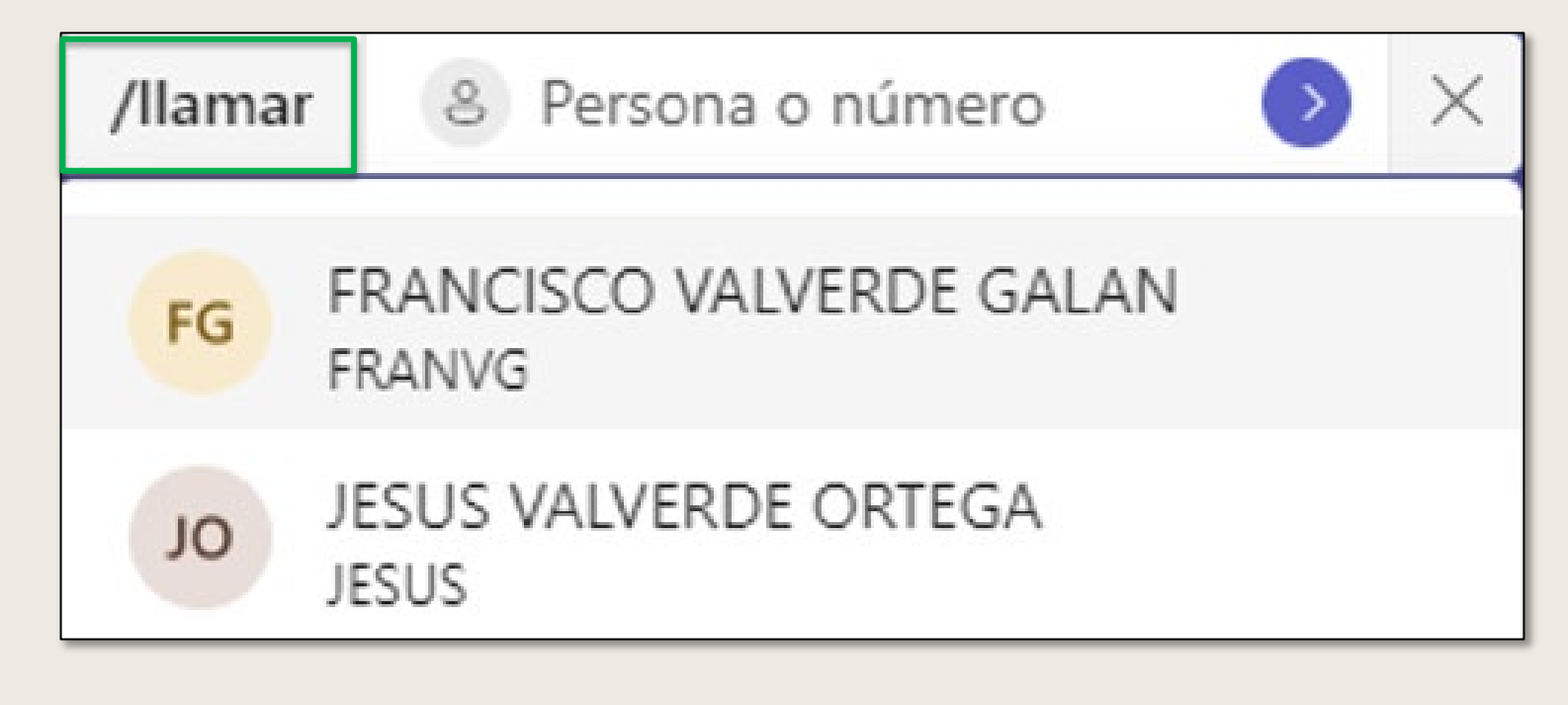

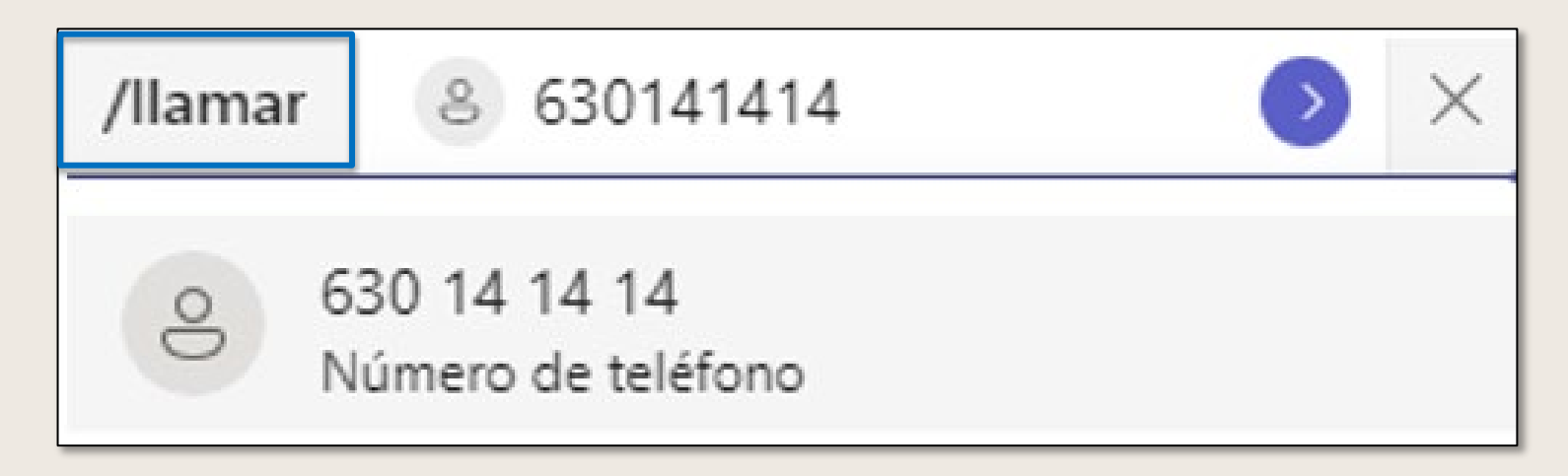

En cualquier lugar donde aparezca la imagen de perfil de una persona, puede pasar el ratón sobre la imagen y seleccionar llamada de audio o de vídeo. En la parte superior de Teams, escriba **/llamar** en el cuadro y, a continuación, escriba un nombre o un número (para llamar por número es necesario tener licencia asignada).

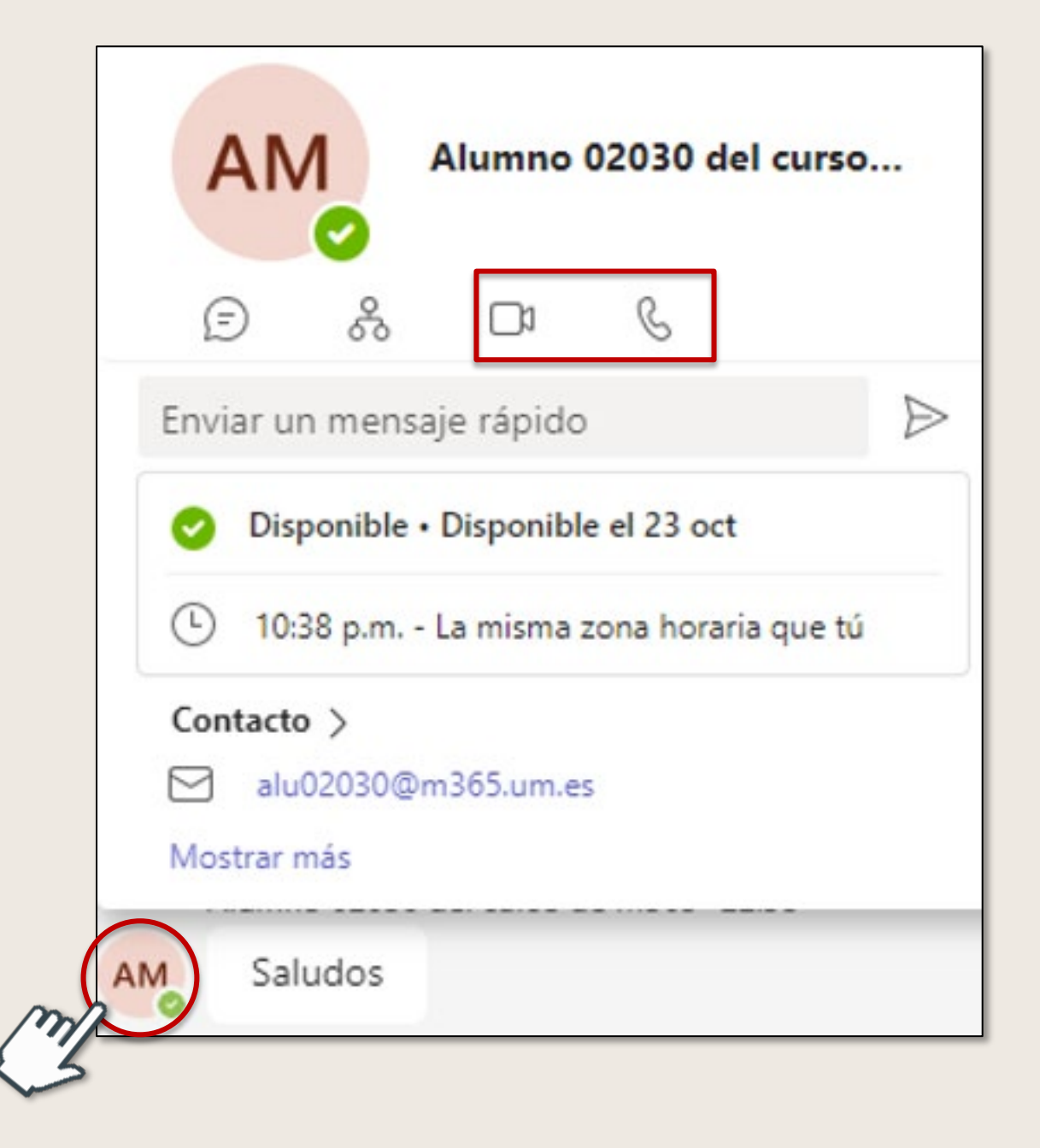

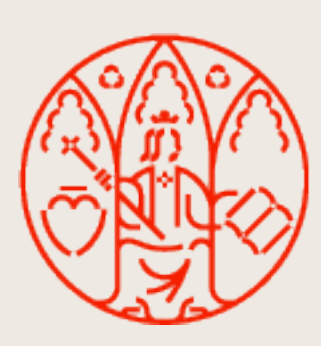

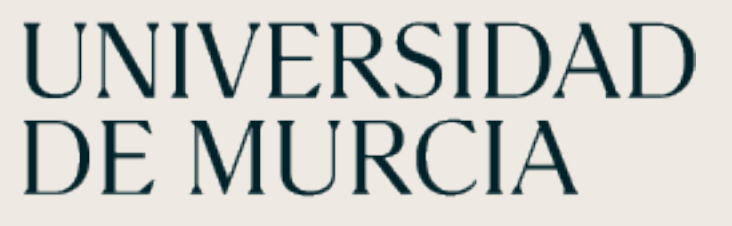

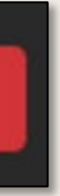

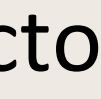

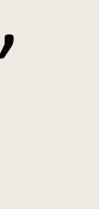

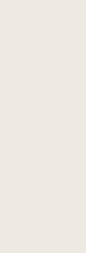

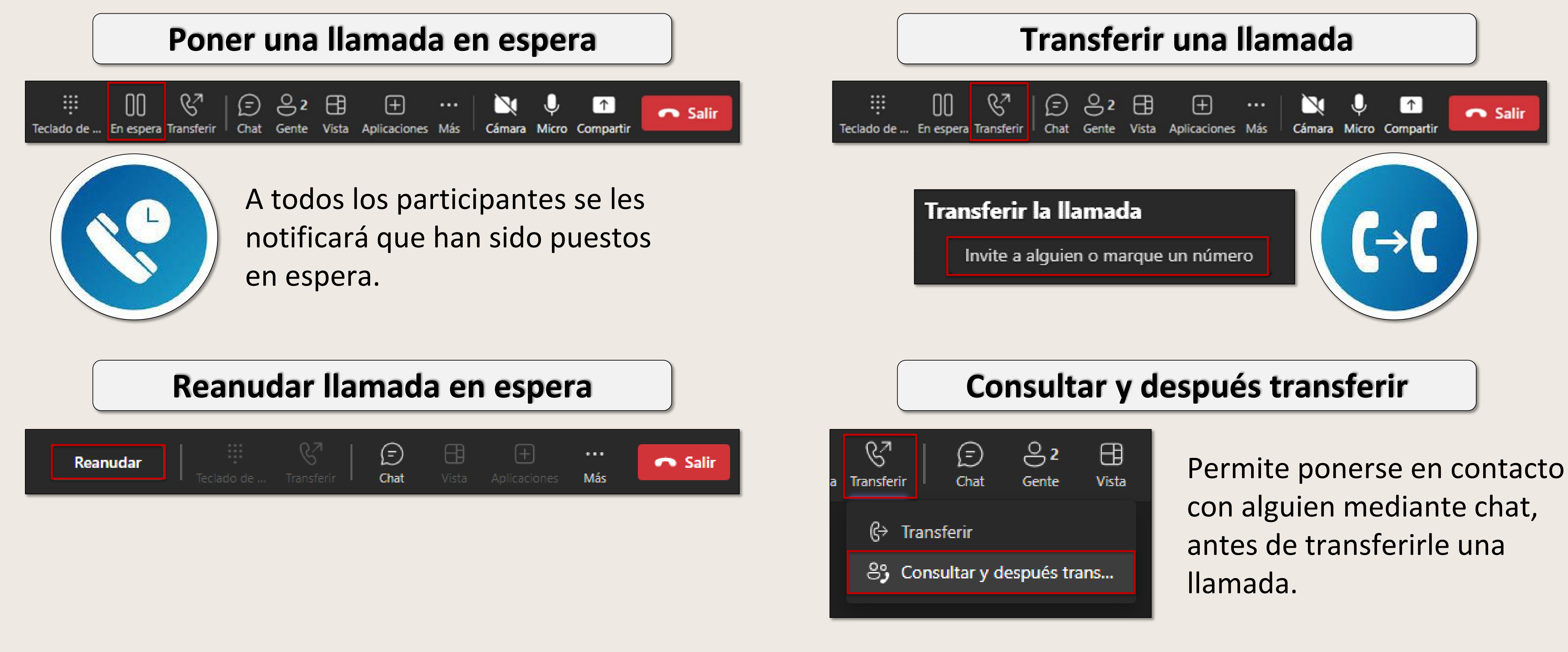

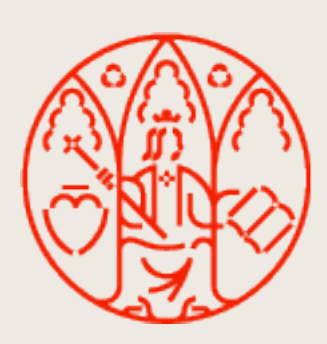

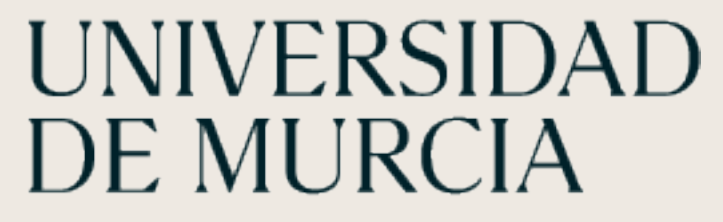

### **Operaciones en una llamada**

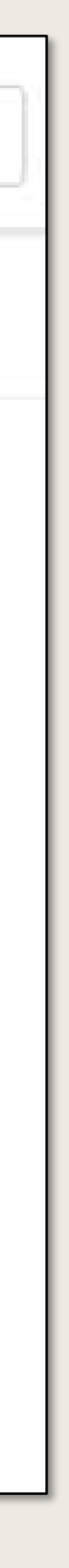

#### El historial de llamadas muestra la lista de llamadas pasadas (incluidas las llamadas perdidas).

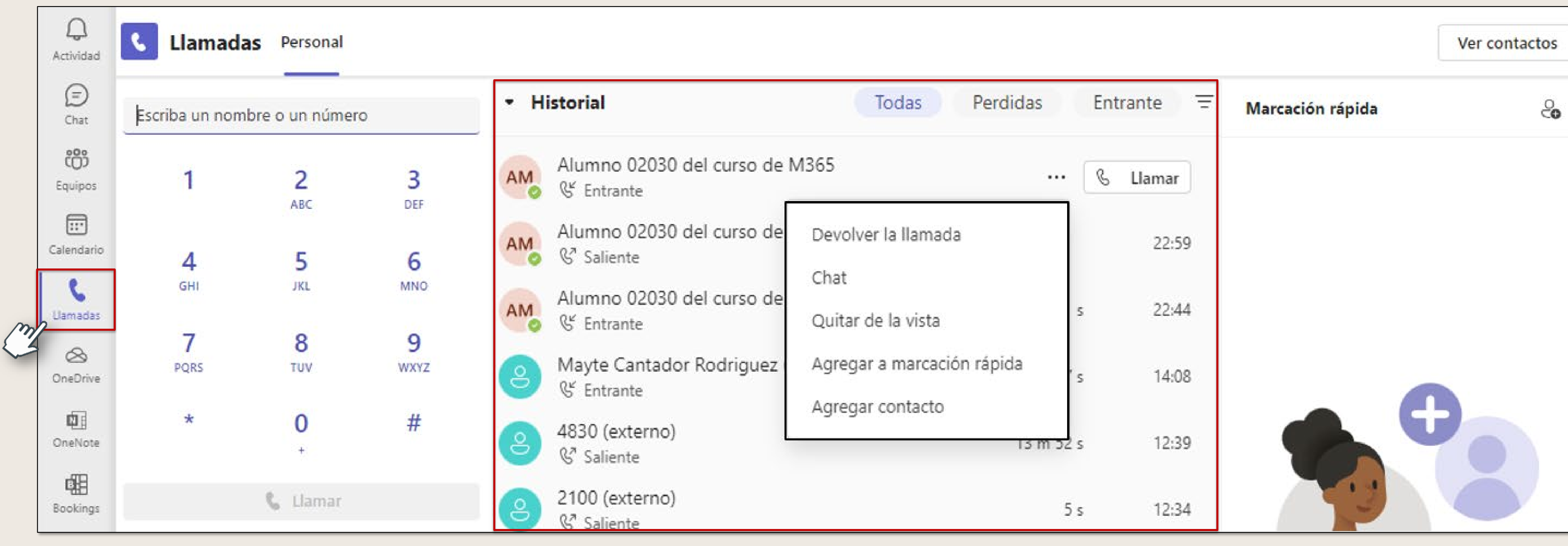

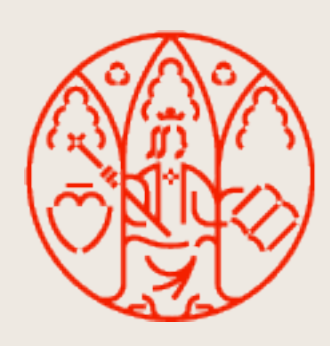

UNIVERSIDAD<br>DE MURCIA

# **Historial de llamadas**

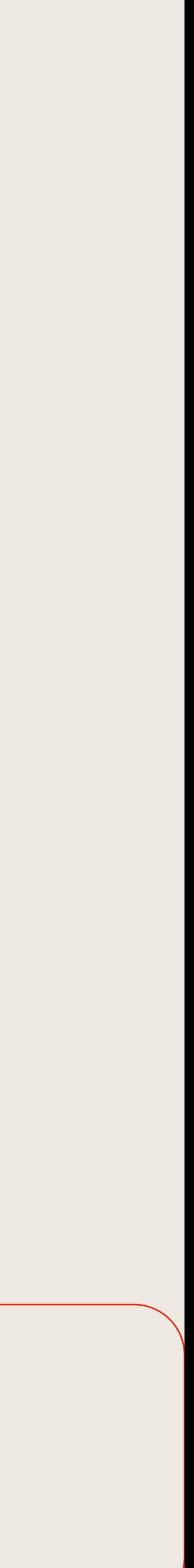

Si la persona a la que llamamos no está conectada a Teams, le podemos dejar un mensaje de voz.

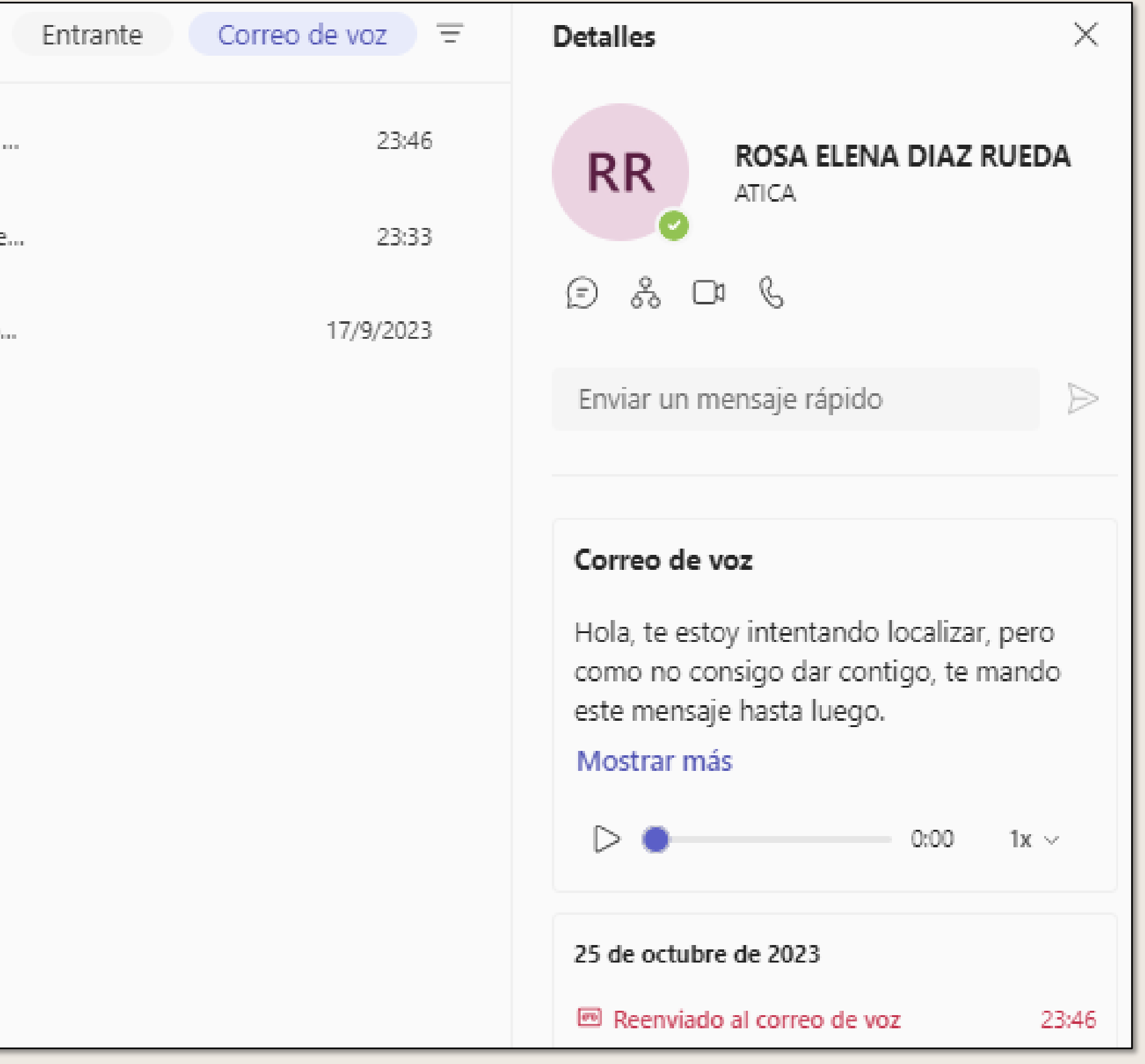

#### **Mensajes de voz**

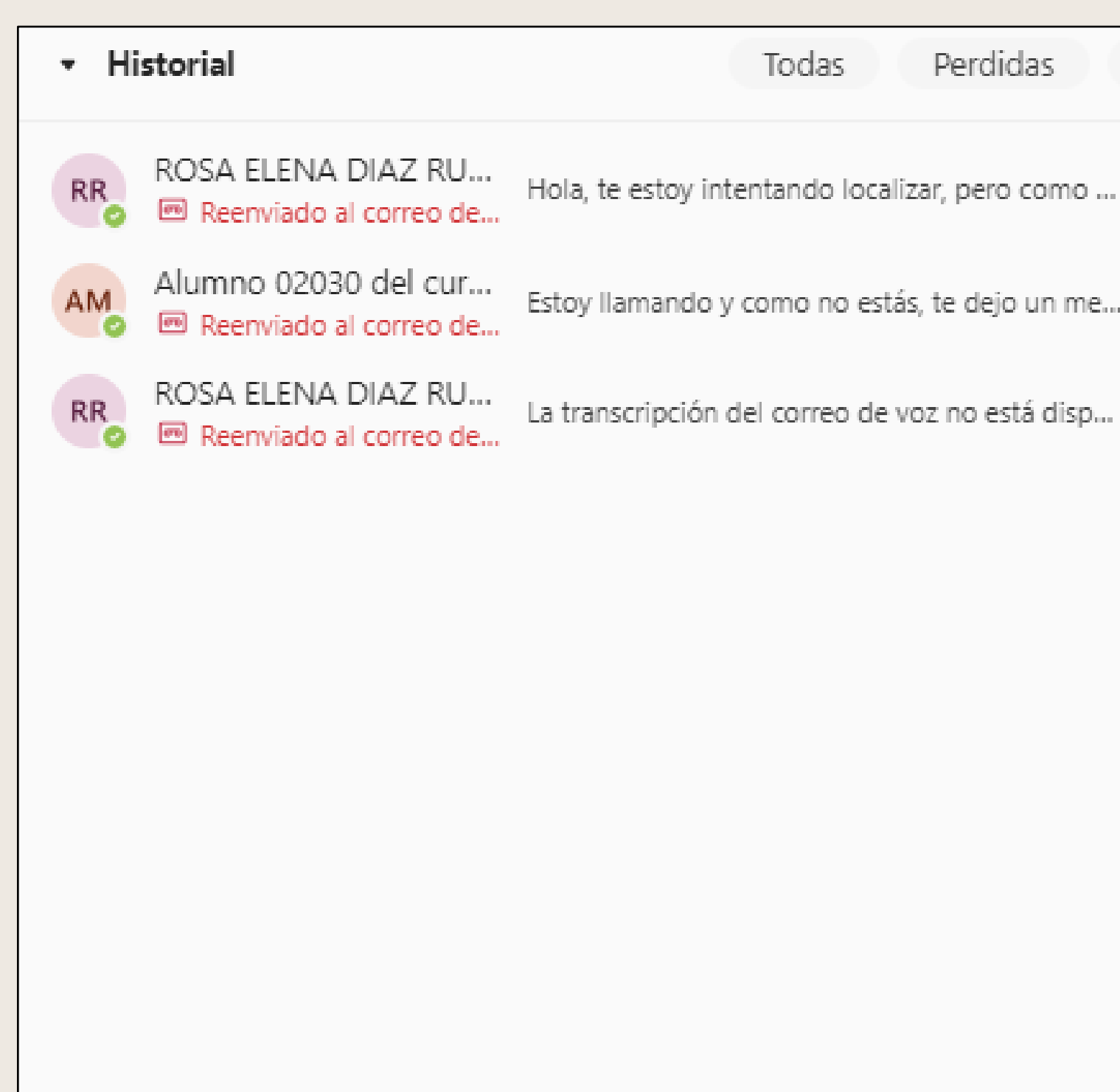

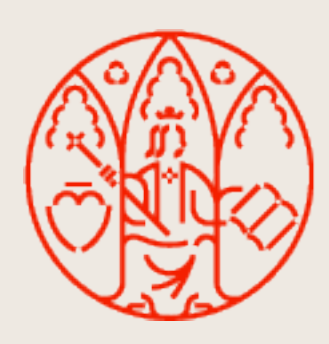

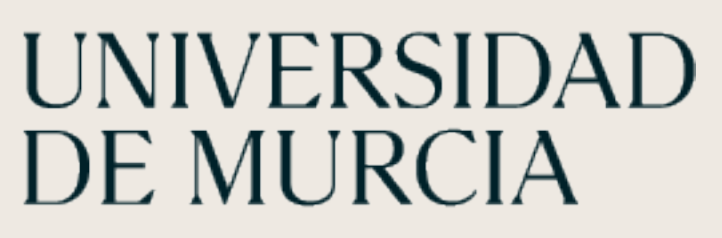

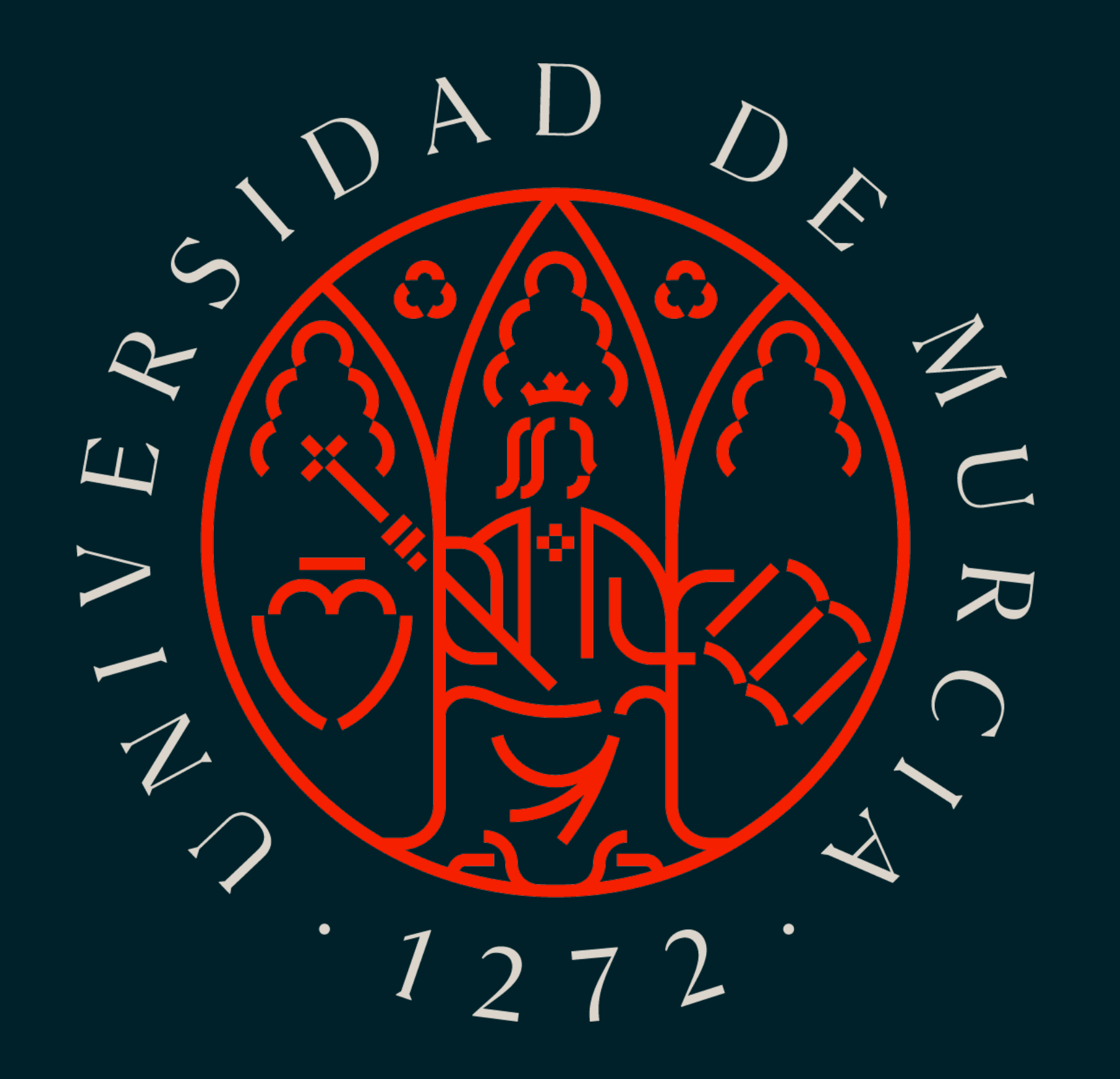